# **DPD - Produkte / Expressversandarten ("Zustellung bis")**

#### **Inhalt**

- [Unterstützte Produkte](#page-0-0)
- [Einstellungen in den Parametern Versand Arten](#page-1-0)  $\bullet$
- [Wählen Sie über das Auswahlfeld: DPD und hinterlegen Sie Ihre Zugangsdaten.](#page-1-1)
	- [Mapping der Sicherheitsmerkmale](#page-1-2)
	- [Versanddatensatz anlegen](#page-2-0)
	- <sup>o</sup> [In Versanddatensatz Produkt festlegen](#page-3-0)

Der Versanddienstleister DPD bietet zahlreiche Produkte an, darunter auch Express-Versandarten, die bestimmte Zustellzeiten zu einem bestimmten Zeitpunkt ermöglichen. Über microtech büro+ können Sie diese Versandarten nutzen und von diesen profitieren. Mit dem microtech Zusatzmodul: Logistik [und Versand](https://hilfe.microtech.de/display/PROG/Zusatzmodul%3A+Logistik+und+Versand) drucken Sie wie gewohnt diese Versand-Etiketten direkt am Packplatz aus.

Weitere Informationen zu den Express-Versandarten mit "Zustellung bis" erhalten Sie auf der nachfolgenden Seite:

[https://www.dpd.com/de/de/versenden/expressversand](https://www.dpd.com/de/de/versenden/expressversand/) (Externer Link)

#### Δ **Beachten Sie:**

Für diese Express-Versandarten gibt es zusätzlich bestimmte Deadlines, bis wann ein Paket beim Dienstleister abgegeben sein muss, damit der Service gewährleistet werden kann. Bitte erfragen Sie diese direkt bei DPD.

### <span id="page-0-0"></span>**Unterstützte Produkte**

Nachfolgend werden unter anderem die folgenden Produkte unterstützt:

- DPD **Express "Zustellung bis"** mit bestimmten max. Zustellzeiten, wie z. B.:
	- DPD **08:30 Uhr**-Zustellung
	- DPD **10:00 Uhr**-Zustellung
	- DPD **12:00 Uhr**-Zustellung
	- DPD **18:00 Uhr**-Zustellung
	- DPD **12:00 Uhr Samstags**-Zustellung
- DPD **Express** für den Versand aus Deutschland heraus **ins Ausland**
- DPD **Classic /** DPD **Classic Predict**
- DPD **Parcelletter**
- DPD **Priority**

# **Beachten Sie:**

Für den Auslandsversand in ein Nicht-EU-Land müssen alle relevanten Informationen in den Vorgangspositionen hinterlegt sein, u.a.:

- Zolltarifnummer
- Beschreibung
- Gewicht

Datenquelle für diese Informationen sind die Vorgangspositionen, welche dem Versanddatensatz zu Grunde liegen, vgl.auch: [Int. Versand in](https://hilfe.microtech.de/pages/viewpage.action?pageId=350552077)  [Nicht-EU-Länder über Frachtführer in microtech büro+.](https://hilfe.microtech.de/pages/viewpage.action?pageId=350552077)

#### Weiterhin gilt:

- Für die **USA und Kanada** wird die **Übergabe** der Bundesstaaten-Codes bzw. der kanadische Zip-Codes von **microtech büro+ an DPD** noch nicht unterstützt
- Der Versanddienstleister DPD bietet keine Möglichkeit an, Sendungen per Nachnahme zu verschicken

Welche Produkte unterstützt werden, sehen Sie auch im Bereich: "Parameter - Versand - Arten" beim Anlegen eines Versanddatensatzes. Weitere Infos zur Auswahl des Produkts finden Sie im Verlauf dieses Artikels: [In Versanddatensatz Produkt festlegen.](#page-3-0)

# **Info:** Informationen zu den bei DPD gültigen Tarifen und Versandmöglichkeiten erhalten Sie in Ihrem DPD-Portal und in den DPD-Preisübersichten, u. a.: <https://my.dpd.de/sending/priceoverview.aspx>(Externer Link) [https://www.dpd.com/de/de/versenden/expressversand](https://www.dpd.com/de/de/versenden/expressversand/) (Externer Link) [https://www.dpd.com/de/de/versenden/internationaler-versand](https://www.dpd.com/de/de/versenden/internationaler-versand/) (Externer Link)

# <span id="page-1-0"></span>**Einstellungen in den Parametern - Versand - Arten**

Die Konfiguration der Versandarten ist analog zu den bisher in microtech büro+ angebundenen Versanddienstleistern vorzunehmen: Versand-Etiketten -[Parameter-Einstellungen \(Versandart + Versanddienstleister\).](https://hilfe.microtech.de/pages/viewpage.action?pageId=155254793)

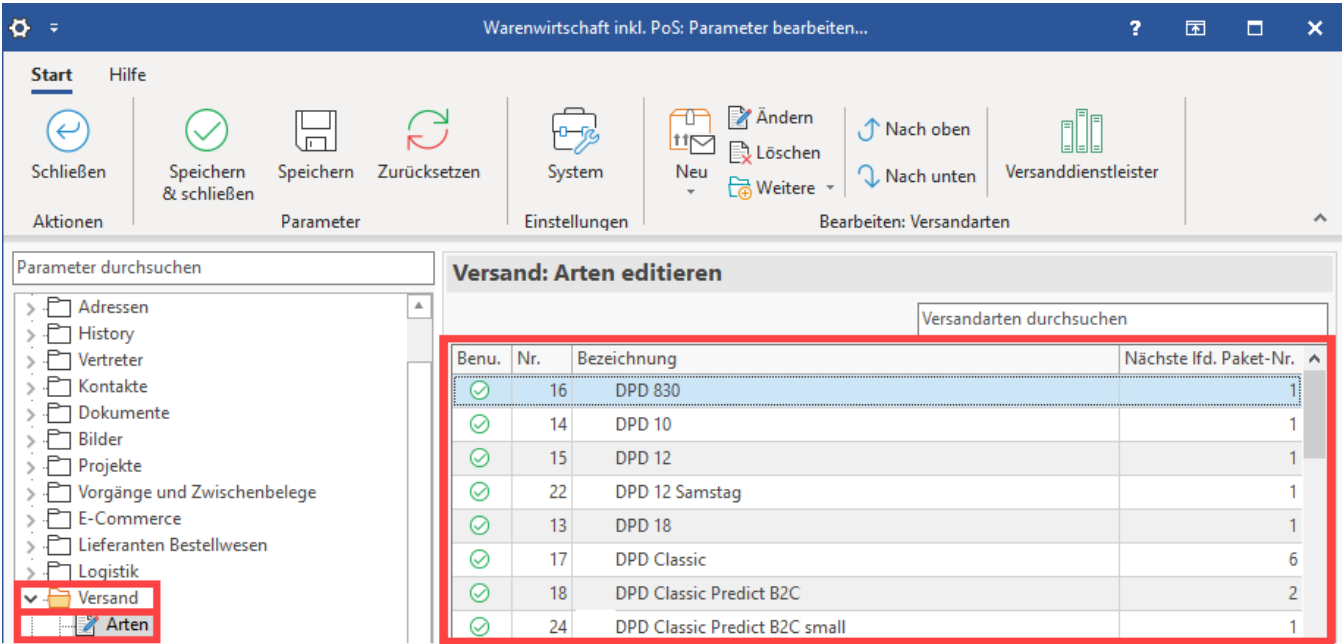

Die Versandarten werden über eine Neuanlage erstellt. Im Versandarten-Datensatz ist das Kennzeichen: VERSAND-ETIKETTEN zu aktivieren. Im Bereich Versanddienstleister ist über die Schaltfläche mit den "..." drei Punkten der Zugang zum Versanddienstleister über eine Neuanlage zu hinterlegen. An dieser Stelle stehen über ein Auswahlmenü die von microtech büro+ unterstützten Anbieter als Auswahl zur Verfügung.

## <span id="page-1-1"></span>**Wählen Sie über das Auswahlfeld: DPD und hinterlegen Sie Ihre Zugangsdaten.**

#### <span id="page-1-2"></span>**Mapping der Sicherheitsmerkmale**

Halten Sie beim Erfassen des Versanddienstleister-Zugangs Ihre persönlichen Sicherheitsmerkmal für die Nutzung der DPD-Dienste bereit.

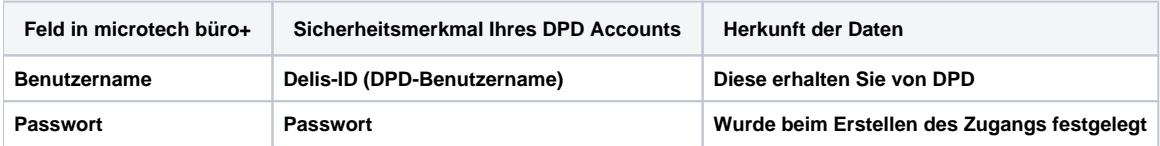

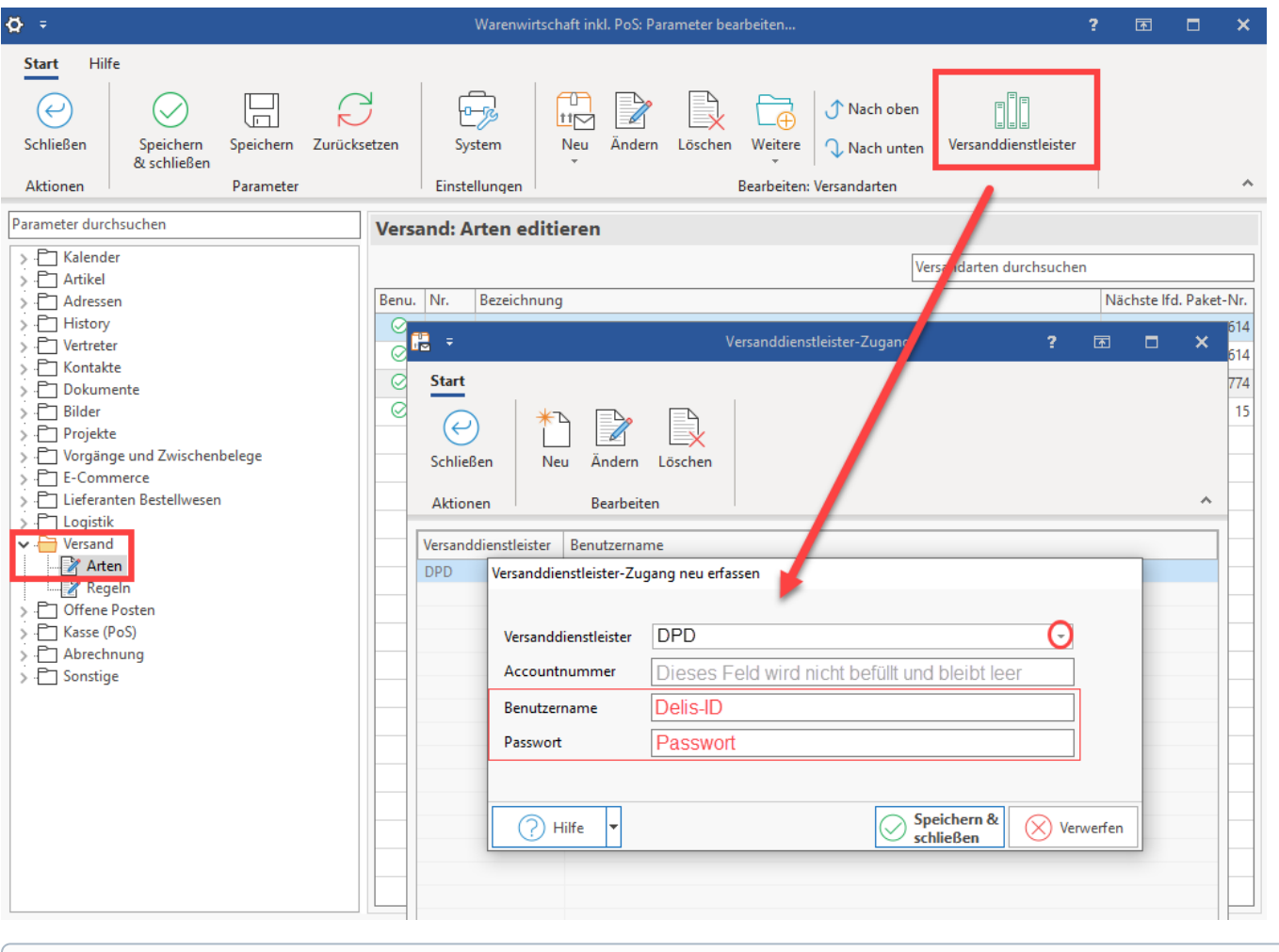

#### **G Info:**

Das Feld: "Accountnummer" muss nicht gefüllt sein. Sollte Sie die Software Sie dennoch dazu auffordern, geben Sie in diesem Feld ebenfalls Ihre **Delis-ID** ein.

### <span id="page-2-0"></span>**Versanddatensatz anlegen**

Nachdem der Versanddienstleister erfolgreich mit den Zugangsdaten erfasst wurde, wählen Sie im Versanddatensatz noch das passende Produkt aus, dass Sie hinterlegen möchten. Unter PARAMETER- VERSAND - ARTEN- Schaltfläche: NEU erhalten Sie die Maske zum Erfassen eines neuen Versanddatensatzes. Der Name im Feld "Versandart" wird im Idealfall so gewählt, dass klar ist, welches Produkt der Versandart zugeordnet ist, z. B. "DPD Classic", "DPD 08:30", etc.

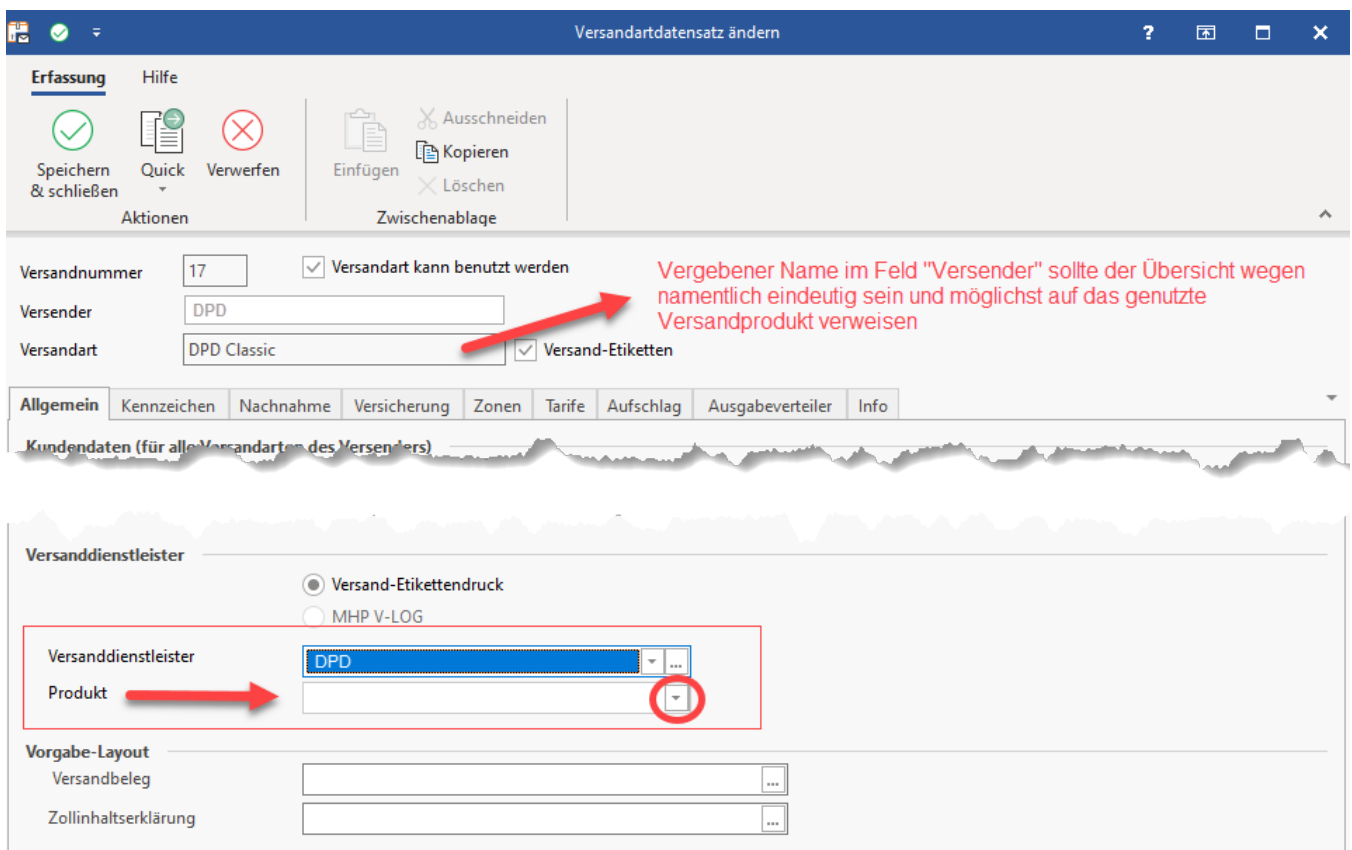

# <span id="page-3-0"></span>**In Versanddatensatz Produkt festlegen**

Über das Auswahlfeld: "Produkt" erhalten Sie eine Übersicht über alle zum Versanddienstleister nutzbaren Produkte. Treffen Sie in diesem Feld die Auswahl für den Versanddatensatz.

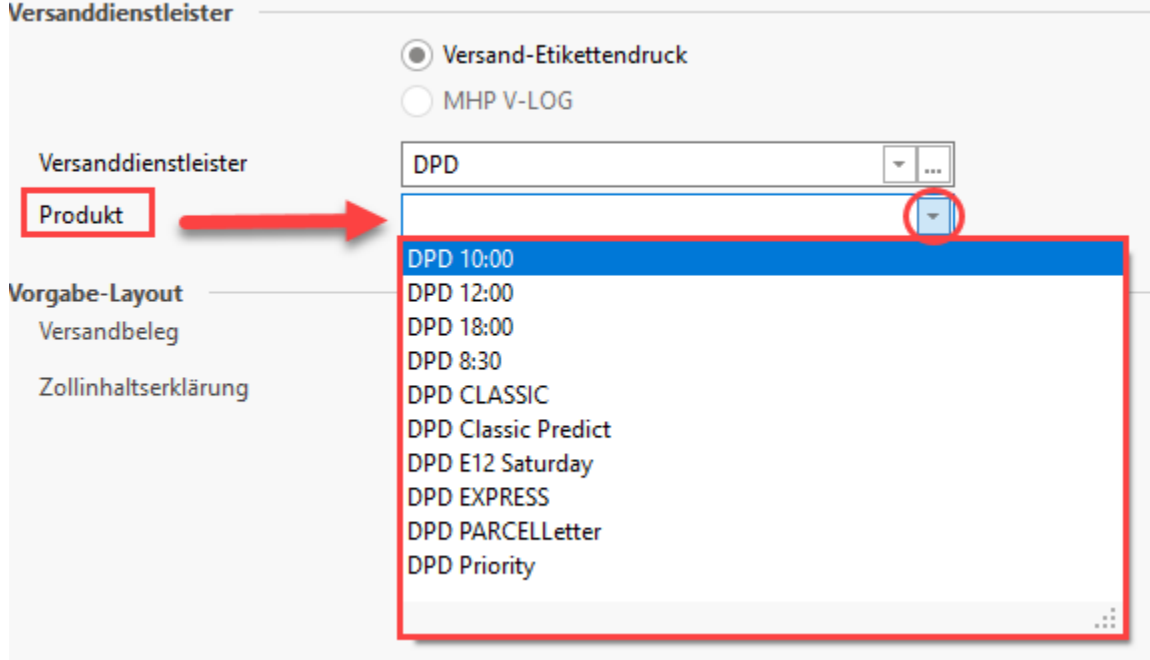

Benennen Sie im Anschluss den Versanddatensatz nach dem ausgewählten Produkt, so erhalten Sie eine durchgehende Übersichtlichkeit aller Versanddienstleister.

#### Beispiel:

Sie legen die Versandart: Expresszustellung am Samstag an, mit welcher die Zustellung von Geschäftspaketen an einem Samstag mit DPD 12:00 bei Abholung am Vortag gewährleistet wird.

- Wählen Sie als Versanddienstleister: "DPD" und das zugehörige Produkt für den Samstagsversand
- Vergeben Sie als Namen für die Versandart einen klaren Namen, wie z. B. "12:00 Samstags Express", so behalten Sie die Übersicht

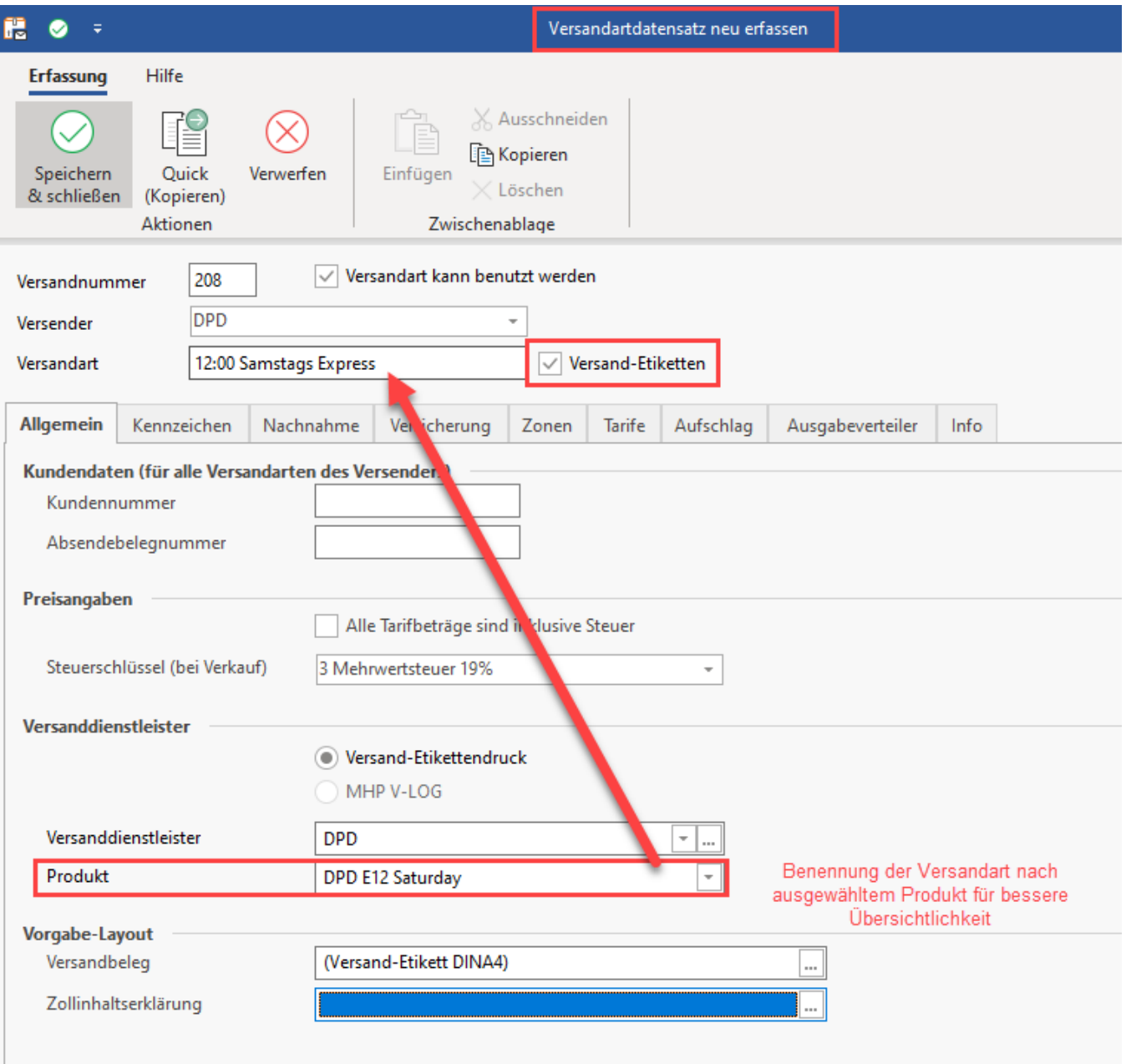

Nachdem diese Schritte durchgeführt wurden, stehen die konfigurierten Versandarten in microtech büro+ zur Verfügung und können so z. B. auch im Vorgang ausgewählt werden.